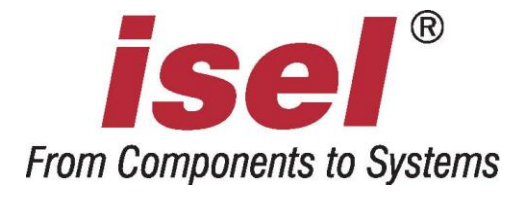

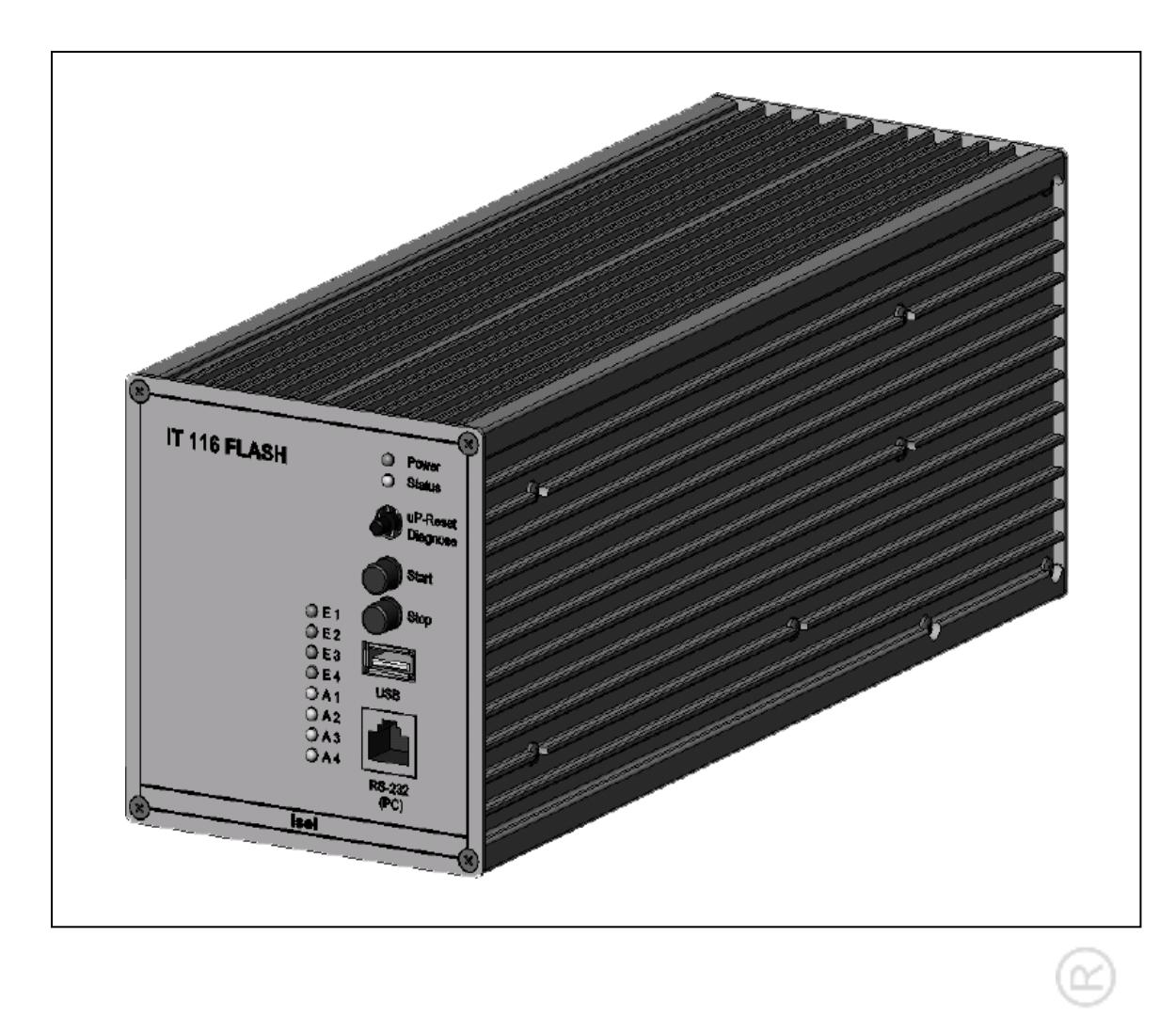

# **Einachscontroller IT116Mini Einachscontroller IT116Flash**

**Programmierung über das isel-@-Protokoll**

Die in dieser Druckschrift enthaltenen Informationen, technischen Daten und Maßangaben entsprechen dem neuesten technischen Stand zum Zeitpunkt der Veröffentlichung. Etwa dennoch vorhandene Druckfehler und Irrtümer können jedoch nicht ausgeschlossen werden. Für Verbesserungsvorschläge und Hinweise auf Fehler sind wir dankbar.

Es wird darauf hingewiesen, dass die in unseren Druckschriften verwendeten Soft- und Hardwarebezeichnungen der jeweiligen Firmen im allgemeinen warenzeichen-, markenoder patentrechtlichem Schutz unterliegen.

Alle Rechte vorbehalten. Kein Teil unserer Druckschriften darf in irgendeiner Form (Druck, Fotokopie oder einem anderen Verfahren) ohne schriftliche Genehmigung der **isel Germany AG** reproduziert oder unter Verwendung elektronischer Systeme verarbeitet, vervielfältigt oder verbreitet werden.

Hersteller: **isel Germany AG** Bürgermeister-Ebert-Straße 40 D-36124 Eichenzell

> Tel.: (06659) 981-0 Fax: (06659) 981-776 Email: [automation@isel.com](mailto:automation@isel.com) [http://www.isel.com](http://www.isel.com/)

Art.-Nr.:

Stand: 04/2012

# **Inhaltsverzeichnis**

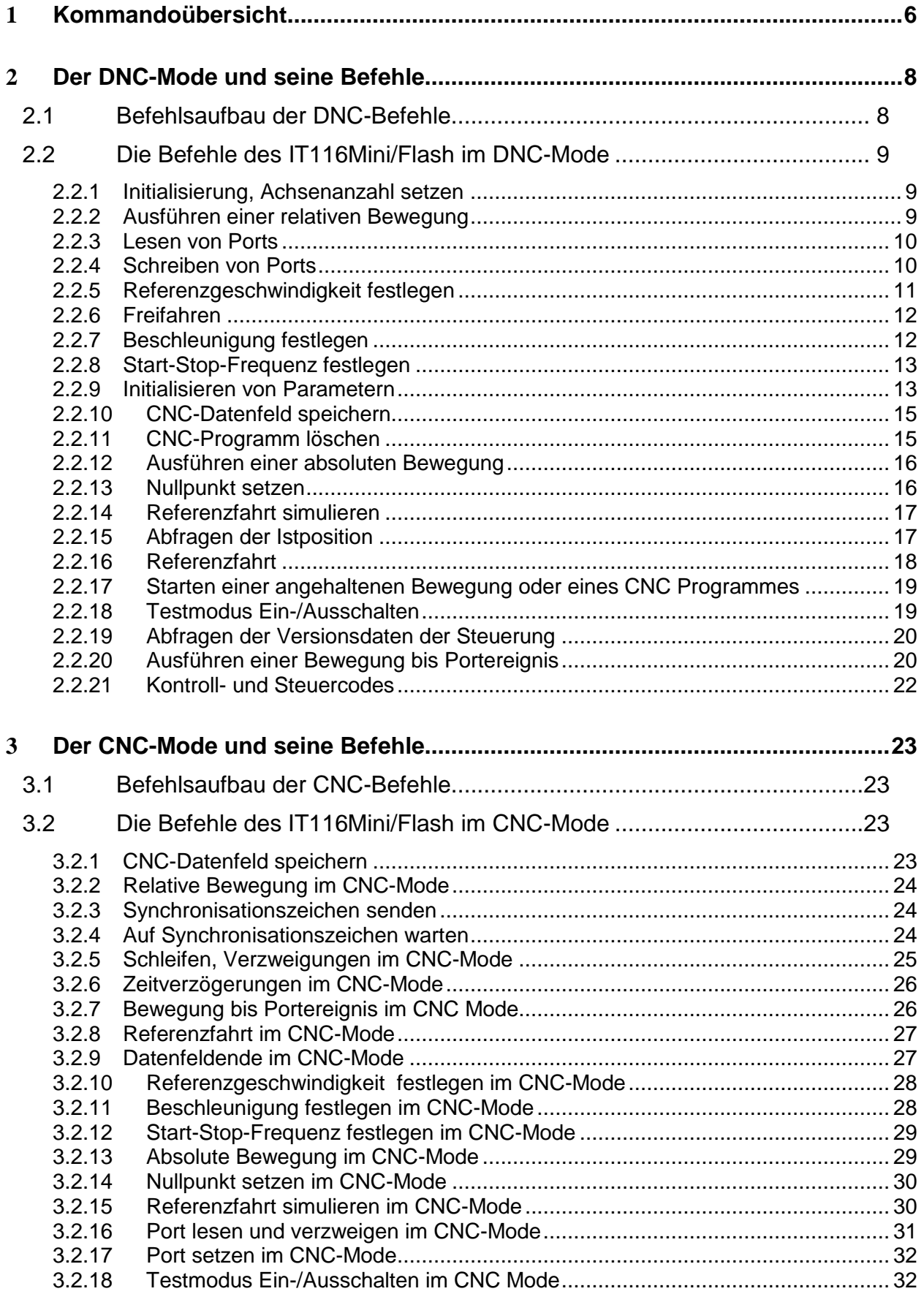

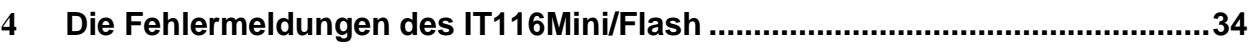

# <span id="page-5-0"></span>**1 Kommandoübersicht**

Folgende Kommandos des *isel*-@-Formats wurden für den IT116Mini/Flash implementiert:

# *DNC - Befehle*

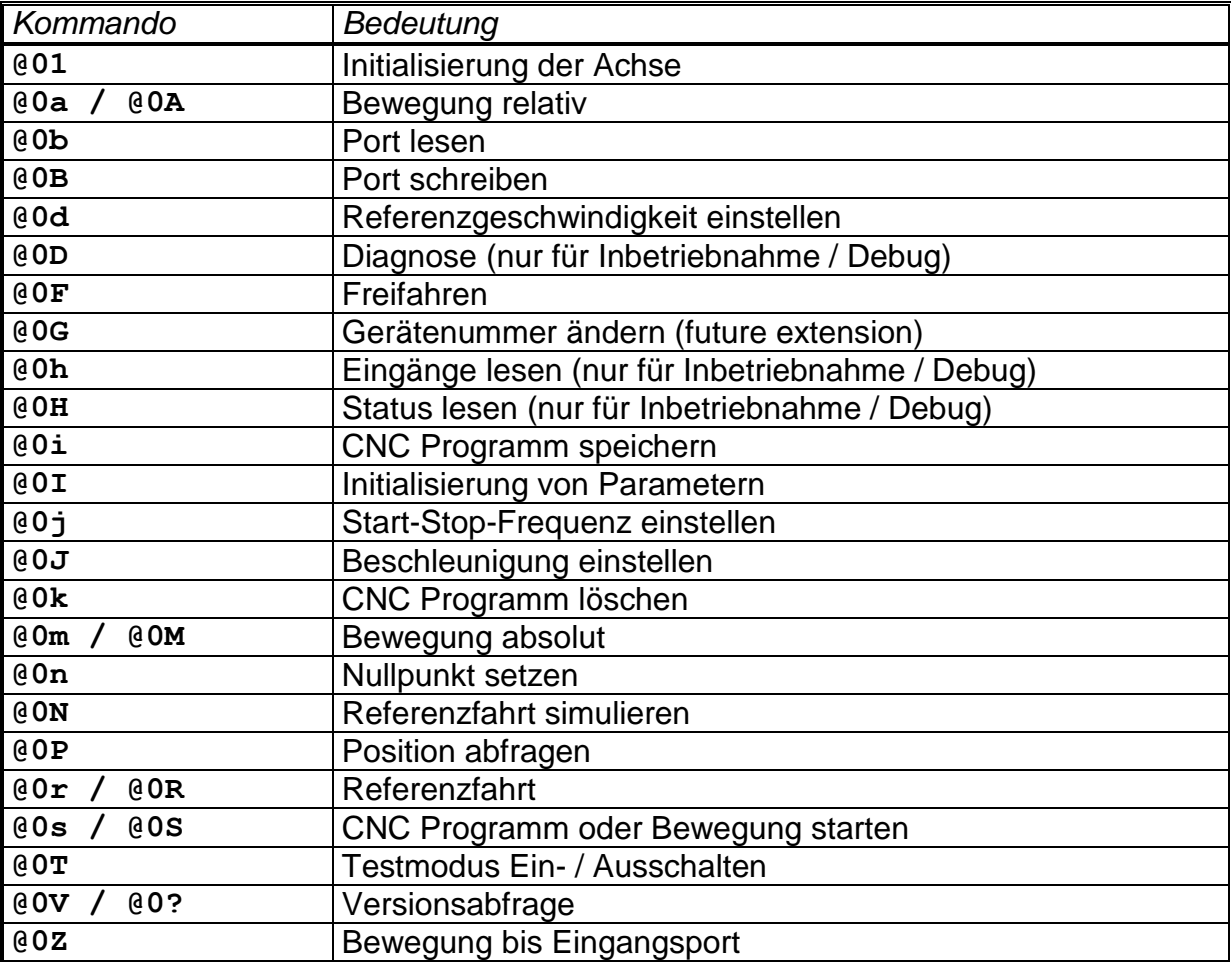

# *CNC - Befehle*

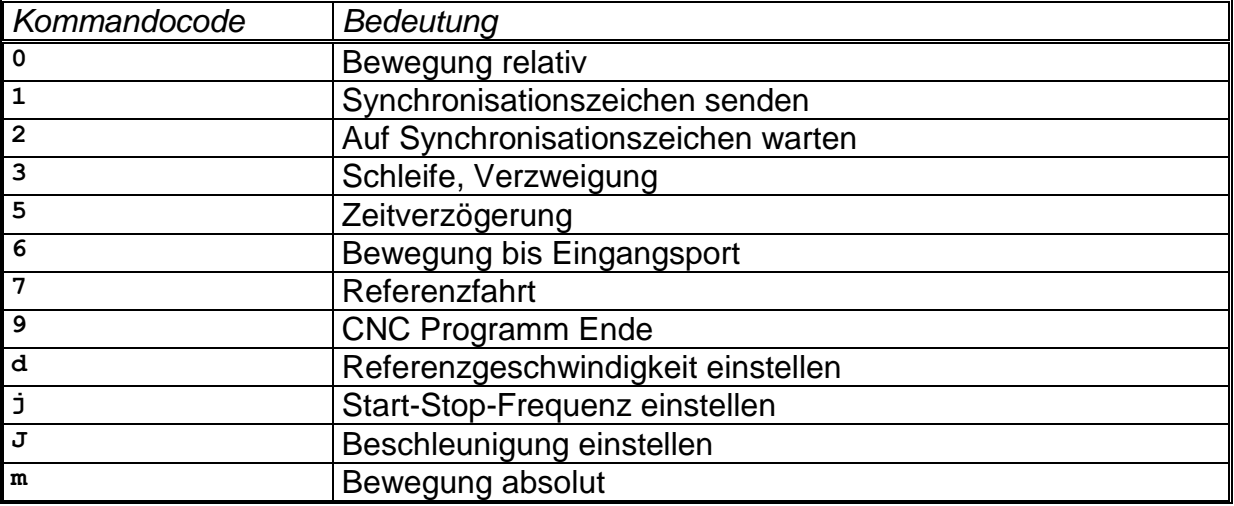

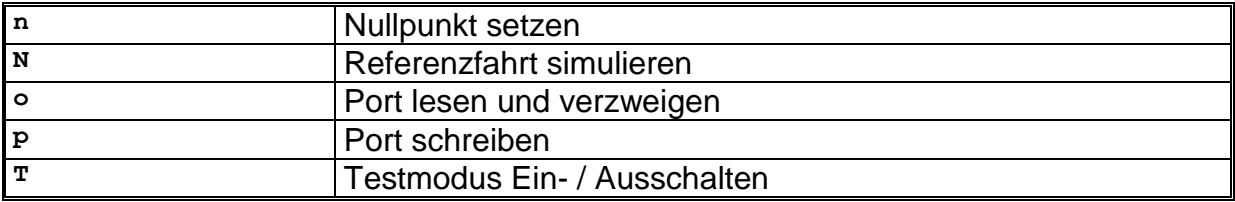

# <span id="page-7-0"></span>**2 Der DNC-Mode und seine Befehle**

# <span id="page-7-1"></span>**2.1 Befehlsaufbau der DNC-Befehle**

Im DNC-Modus betrieben, werden die von einem Steuerrechner übergebenen Datensätze, bzw. Befehle direkt ausgewertet und ausgeführt. Hierzu ist zu Beginn der Datenkommunikation eine sogenannte Initialisierung notwendig. Sie besteht aus dem Dateneröffnungszeichen @, der Gerätenummer (0=Standard) und der Anzahl der zu verfahrenden Achsen. Anschließend werden der Steuerung die Programmschritte einzeln übergeben und von ihr direkt ausgeführt. Zur Überprüfung der einzeln übergeben und von ihr direkt ausgeführt. Zur Überprüfung der Datenübertragung bzw. Meldung von aufgetretenen Fehlern werden über die Schnittstelle entsprechende ASCII-Zeichen an den Steuerrechner zurückgesendet. Dieses sogenannte Software-Handshake-Verfahren wird folgendermaßen realisiert:

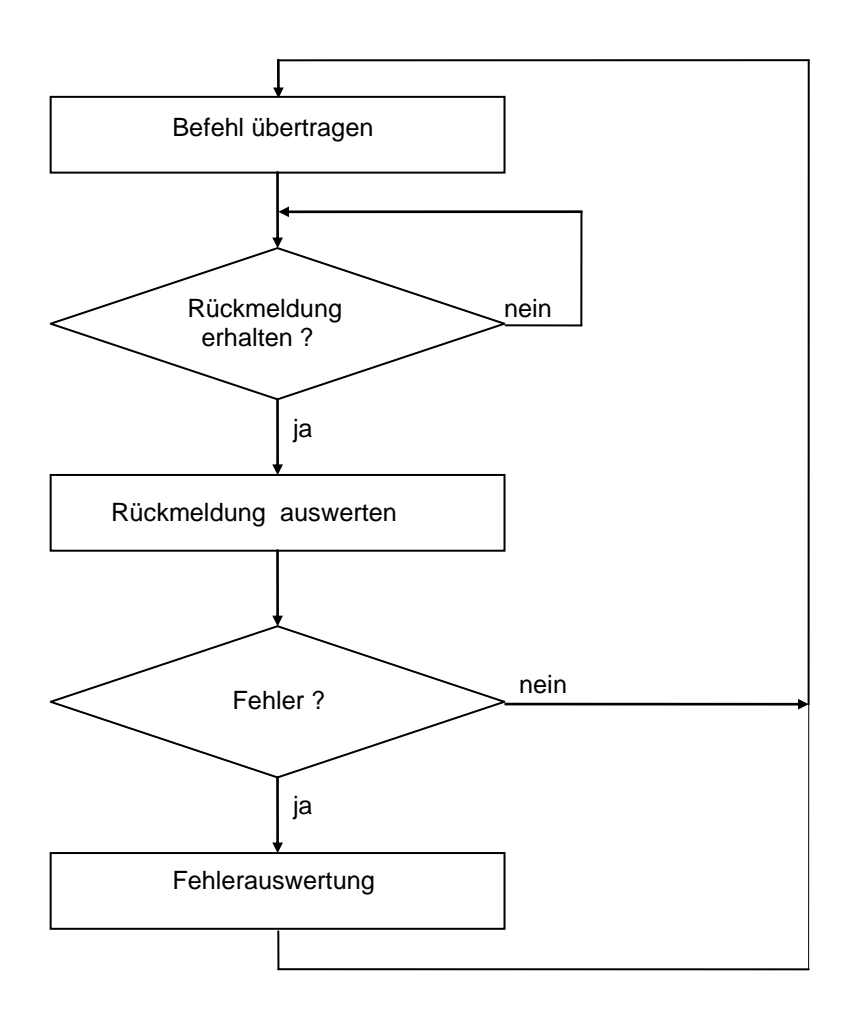

Zunächst wird ein Befehl an die Steuerung übertragen. Der Befehl wird von der Steuerung dekodiert und abgearbeitet, anschließend generiert die Steuerung ein entsprechendes Quittierungs- oder Fehlerzeichen.

Diese Rückmeldung wird vom Steuerrechner ausgewertet. Ist ein Fehler aufgetreten muss eine entsprechende Fehlerauswertung und -beseitigung durchgeführt werden. Anschließend kann der nächste Befehl auf gleiche Art und Weise an die Steuerung übertragen werden.

Im Folgenden wird der Befehlsumfang des DNC-Modes des Controllers IT116Mini/Flash beschrieben.

# <span id="page-8-0"></span>**2.2 Die Befehle des IT116Mini/Flash im DNC-Mode**

# <span id="page-8-1"></span>*2.2.1 Initialisierung, Achsenanzahl setzen*

- Befehl: Achsenanzahl setzen
- Zweck: Durch Übergeben der Achsenanzahl wird die Steuerung neu initialisiert.

Aufbau: @<GN>1<CR>

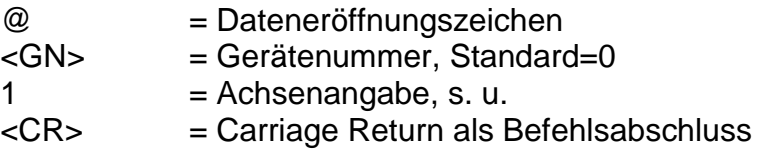

#### Anwendung: @01

Erläuterung: Die Steuerung wird durch "@0" adressiert, der anschließende Zahlenwert beinhaltet die Achsenkonfiguration. Da es sich beim IT116Mini/Flash um eine Einachssteuerung handelt, ist für die Achsangabe nur der Wert 1 möglich.

# <span id="page-8-2"></span>*2.2.2 Ausführen einer relativen Bewegung*

- Befehl: Bewegung relativ
- Zweck: Die Steuerung generiert entsprechend des übergebenen Verfahrweges und der Geschwindigkeit eine relative Bewegung. Die Verfahrbewegung wird sofort ausgeführt.

Aufbau: @<GN>A<S>,<G><CR>

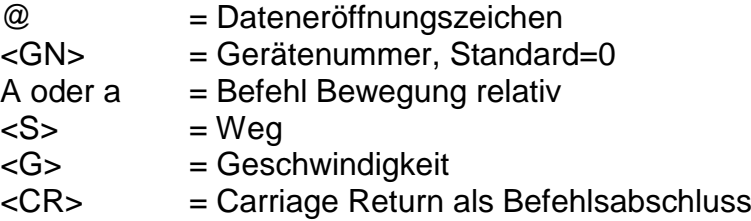

Anwendung: @0A5000,900

Erläuterung: Die Steuerung wird durch "@0" adressiert; "A" oder "a" gibt an, daß eine relative Bewegung erfolgen soll. Die Steuerung erwartet nun ein Zahlenpaar bestehend aus Verfahrweg und Geschwindigkeit. Die Bewegung erfolgt im Relativmaß, d.h. bezogen auf die letzte Position. Die Steuerung meldet sich nach erfolgter Ausführung mit dem HandshakeCharakter ("0"). Die Steuerung kann erst wieder nach Ausführung des Befehles neue Befehle verarbeiten.

# <span id="page-9-0"></span>*2.2.3 Lesen von Ports*

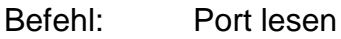

- Zweck: Der Befehl ermöglicht den aktuellen Zustand von logischen oder physikalischen Eingangsports über die serielle Schnittstelle zu ermitteln.
- Aufbau: @<GN>b<Portnr><CR>

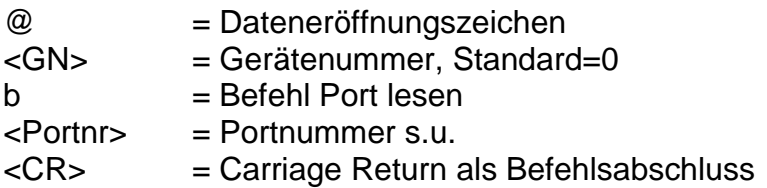

#### Anwendung: @0b0

Erläuterung: Die Steuerung wird durch "@0" adressiert. "b" gibt an, dass der Status eines Eingabeports ermittelt werden soll. Anschließend wird die Portnummer übermittelt und der Befehl mit Carriage Return abgeschlossen. Die Steuerung antwortet mit dem Software-Handshake "0" gefolgt von zwei Zeichen, die einen Hexadezimalwert angeben, der dem aktuellen Status des Eingangsports entspricht.

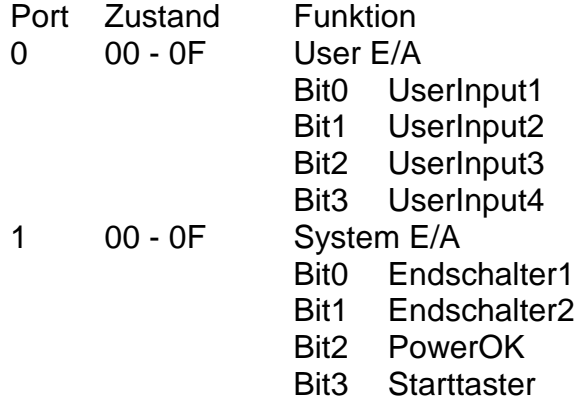

# <span id="page-9-1"></span>*2.2.4 Schreiben von Ports*

Befehl: Port schreiben

Zweck: Der Befehl erlaubt es, logische oder physikalische Ausgangsports mit definierten Werten über die serielle Schnittstelle zu beschreiben.

Aufbau: @<GN>B<Portnr>,<Wert><CR>

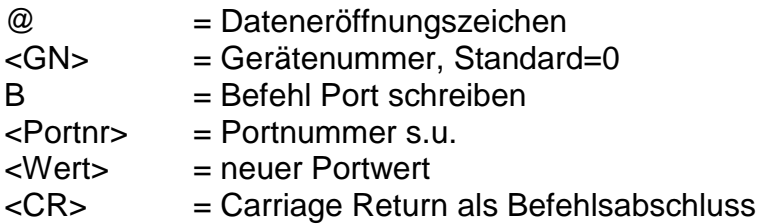

#### Anwendung: @0B0,1

Erläuterung: Die Steuerung wird durch "@0" adressiert. "B" gibt an, dass der Wert eines Ausgabeports gesetzt werden soll. Anschließend wird die Portnummer und der neue Portwert getrennt durch Komma übermittelt und der Befehl mit Carriage Return abgeschlossen. Die Steuerung antwortet mit dem Software-Handshake "0", falls die Ausführung erfolgreich war, oder mit einer Fehlermeldung, falls falsche Portnummern und/oder Werte übergeben wurden.

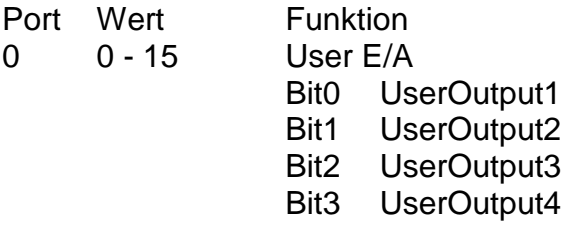

# <span id="page-10-0"></span>*2.2.5 Referenzgeschwindigkeit festlegen*

- Befehl: Referenzgeschwindigkeit setzen
- Zweck: Der Befehl definiert, die Geschwindigkeit, mit der eine Referenzfahrt ausgeführt wird.
- Aufbau: @<GN>d<G><CR>

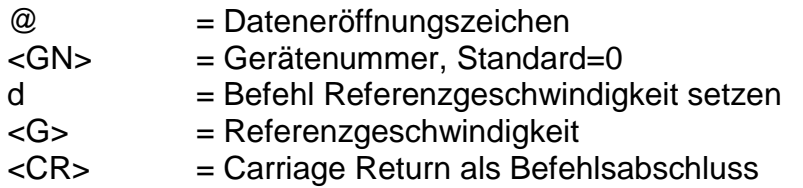

Anwendung: @0d2500

- Erläuterung: Werden der Steuerung keine Informationen zur Referenzgeschwindigkeit übergeben, erfolgt die Ausführung mit einem Default-Wert. Ein geänderter Wert bleibt beim Ausschalten nicht erhalten.
- Beschränkung: Die angegebene Geschwindigkeit muss innerhalb des gültigen Wertebereiches für Geschwindigkeiten liegen. Eine zu hoch gewählte Referenzgeschwindigkeit kann in Verbindung mit einer großen Spindelsteigung, durch die vorhandene Massenträgheit, zu

einer Beschädigung der Referenzschalter führen. Die Steuerung benötigt eine Schalthysterese des angeschlossenen Nulllagenschalters. Dies ist bei Anschluss von elektronischen Nullsensoren zu beachten!

# <span id="page-11-0"></span>*2.2.6 Freifahren*

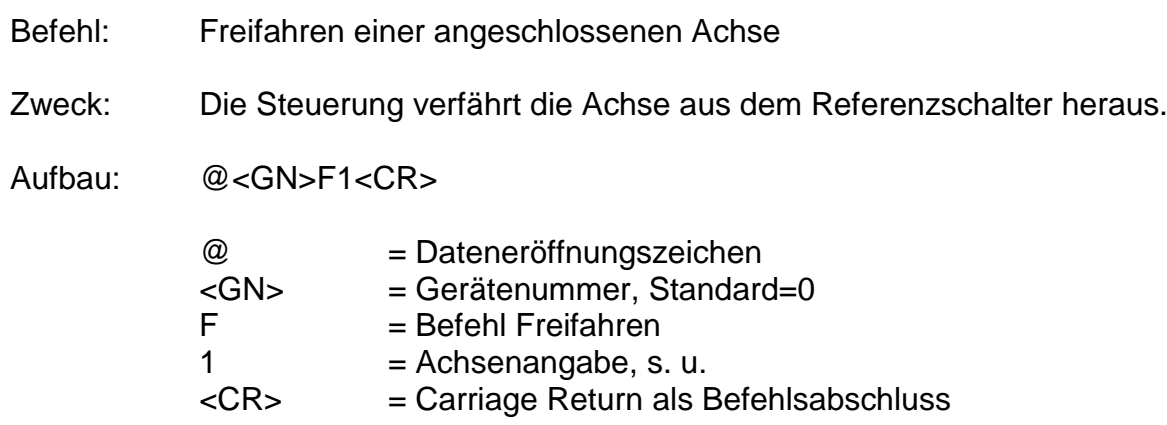

#### Anwendung: @0F1

Erläuterung: Die Steuerung wird durch "@0" adressiert. "F" gibt an, dass eine angeschlossene Achse aus dem Endschalter heraus "freigefahren" werden soll. Der anschließende Zahlenwert definiert die Achse, die eine Referenzfahrt durchführen soll. Da es sich beim IT116Mini/Flash um eine Einachssteuerung handelt, ist für die Achsangabe nur der Wert 1 möglich.

> Nach erfolgter Bewegung sendet die Steuerung ihr Quittierungszeichen und wartet auf die nächsten Befehle. Die Steuerung kann erst wieder Befehle verarbeiten, nachdem eine Referenzfahrt ausgeführt worden ist.

# <span id="page-11-1"></span>*2.2.7 Beschleunigung festlegen*

- Befehl: Beschleunigung setzen
- Zweck: Der Befehl definiert, die Beschleunigung, mit der die für die Bewegungen notwendigen Rampen ausgeführt werden..
- Aufbau: @<GN>J<B><CR>

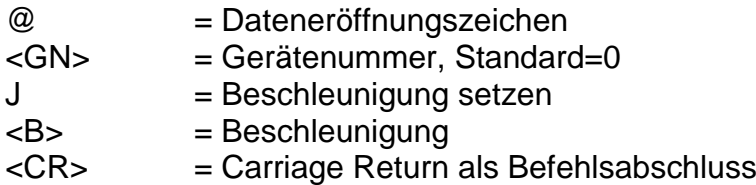

Anwendung: @0J100

- Erläuterung: Werden der Steuerung keine Informationen zur Beschleunigung übergeben, erfolgt die Ausführung mit einem Default-Wert. Ein geänderter Wert bleibt beim Ausschalten nicht erhalten. Die Angabe der Beschleunigung erfolgt in Hz/ms, der Defaultwert beträgt 100 Hz/ms. Als Wertebereich sind Beschleunigungen zwischen 1Hz/ms und 1000 Hz/ms vorgesehen.
- Beschränkung: Die angegebene Beschleunigung muss innerhalb des gültigen Wertebereiches für Beschleunigungen liegen. Eine zu hoch gewählte Beschleunigung kann zu Schrittverlusten in der Beschleunigungs- oder Bremsphase führen.

# <span id="page-12-0"></span>*2.2.8 Start-Stop-Frequenz festlegen*

- Befehl: Start-Stop-Frequenz setzen
- Zweck: Der Befehl definiert die Frequenz, mit der die für die Bewegungen notwendigen Rampen beginnen und enden.
- Aufbau: @<GN>j<F><CR>

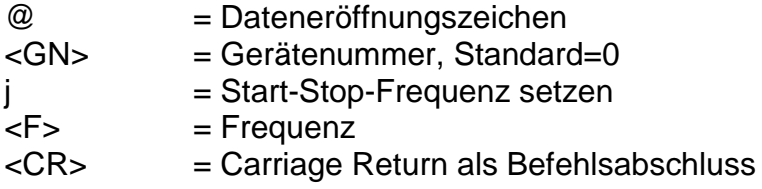

# Anwendung: @0j300

- Erläuterung: Werden der Steuerung keine Informationen zur Beschleunigung übergeben, erfolgt die Ausführung mit einem Default-Wert. Ein geänderter Wert bleibt beim Ausschalten nicht erhalten. Die Angabe der Start-Stop-Frequenz erfolgt in Hz, der Defaultwert beträgt 300 Hz. Als Wertebereich sind Frequenzen zwischen 20Hz und 40kHz vorgesehen.
- Beschränkung: Die angegebene Start-Stop-Frequenz muss innerhalb des gültigen Wertebereiches für Schrittfrequenzen liegen. Eine zu hoch gewählte Start-Stop-Frequenz kann zu Schrittverlusten in der Beschleunigungs- oder Bremsphase führen.

# <span id="page-12-1"></span>*2.2.9 Initialisieren von Parametern*

- Befehl: Initialisierung
- Zweck: Der Befehl definiert für die Funktionalität der Steuerung wichtige **Parameter**

# Aufbau: @<GN>I<C><w><CR>

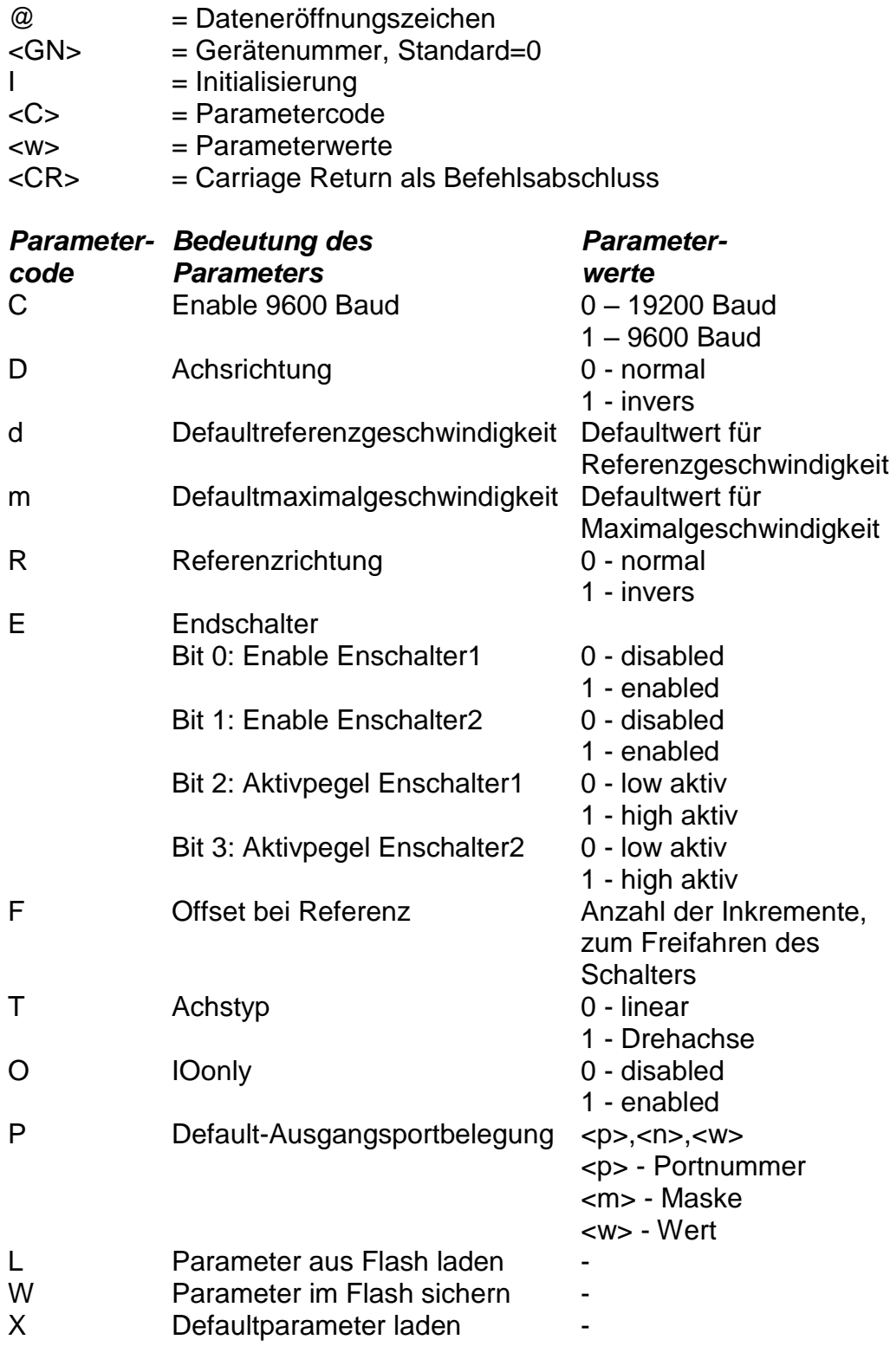

Anwendung: @0IF100 @0IP0,255,1

Erläuterung: Dieser Befehl dient der Initialisierung von Parametern. Die Steuerung wird durch "@0" adressiert. "I" gibt an, dass Parameter initialisiert werden sollen. Ein zusätzlicher Code definiert dabei, auf welchen Parameter zugegriffen oder welche Funktion ausgeführt werden soll (siehe Tabelle).

Bei der Defaultinitialisierung von Ausgangsports werden als Parameter die Portnummer, eine Maske und ein Wert übergeben. Die Übergabe dieser Parameter erfolgt analog zu den anderen Portbefehlen mittels Dezimalzahlen. Die Maske und der Wert kodieren dabei als Binärwert betrachtet die einzelnen Bits des Ausgabesports. Entspricht ein Bit in der Maske einer "1" so wird das entsprechende Bit im Ausgangsport mit dem Bit aus dem Wert initialisiert. Entspricht das Bit in der Maske einer "0" so bleibt das entsprechende Bit im Ausgabesport unverändert.

# <span id="page-14-0"></span>*2.2.10 CNC-Datenfeld speichern*

- Befehl: CNC-Datenfeld speichern
- Zweck: Diese Anweisung dient als Initialisierung für die Übertragung von speicherbaren Befehlen und ist zu Beginn des CNC-Modes zwingend erforderlich.
- Aufbau: @<GN>i<CR>

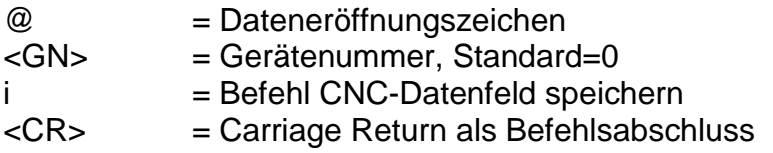

# Anwendung: @0i

Erläuterung: Die Steuerung wird durch "@0" adressiert. "i" gibt an, dass ein CNC-Datenfeld gespeichert werden soll. Der Befehl wird mit Carriage Return abgeschlossen. Die Steuerung akzeptiert anschließend bis zum Befehl "Datenfeldende" oder bis zum Auftreten eines Fehlers nur noch CNC-Befehle. Der Befehl wird mit einer entsprechenden Rückmeldung quittiert. Alle nachfolgenden speicherbaren Befehle werden im FlashPROM abgespeichert.

# <span id="page-14-1"></span>*2.2.11 CNC-Programm löschen*

- Befehl: CNC-Programm im FlashPROM löschen
- Zweck: Diese Anweisung löscht ein im FlashPROM abgespeichertes CNC-Programm.
- Aufbau: @<GN>k<CR>
	- @ = Dateneröffnungszeichen

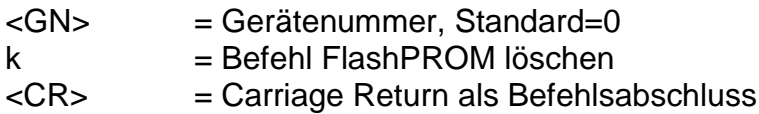

Anwendung: @0k

Erläuterung: Die Steuerung wird durch "@0" adressiert. "k" gibt an, dass der FlashPROM-Speicher der Steuerung gelöscht werden soll. Der Befehl wird mit Carriage Return abgeschlossen. Die Steuerung bestätigt das erfolgreiche Löschen mit einer Rückmeldung "0".

#### <span id="page-15-0"></span>*2.2.12 Ausführen einer absoluten Bewegung*

- Befehl: Bewegung zur absoluten Positon
- Zweck: Die Steuerung fährt mit den angegebenen Geschwindigkeiten an die angegebene Position. Die Verfahrbewegung wird sofort ausgeführt.
- Aufbau: @<GN>M<S>,<G><CR>

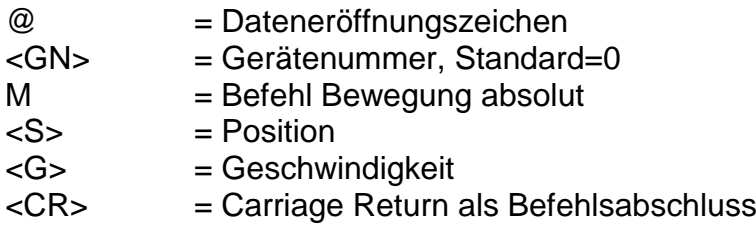

- Anwendung: @0M 5000,900
- Erläuterung: Die Steuerung wird durch "@0" adressiert. "M" gibt an, dass eine Absolut-Position folgt. Die Steuerung meldet sich nach erfolgter Ausführung mit dem Handshake-Charakter. Die Steuerung kann erst wieder nach Ausführung des Befehles neue Befehle verarbeiten.

# <span id="page-15-1"></span>*2.2.13 Nullpunkt setzen*

- Befehl: Nullpunkt am aktuellen Punkt setzen
- Zweck: Die Steuerung speichert die momentane Position als virtuellen Nullpunkt. Die nächsten "Verfahre absolut"-Anweisungen berücksichtigen diesen virtuellen Nullpunkt als neuen Bezugspunkt.

Aufbau: @<GN>n1<CR>

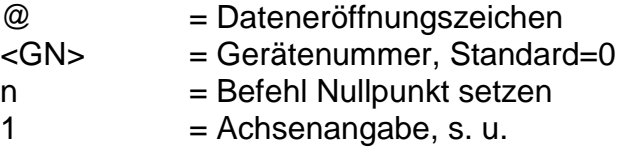

<CR> = Carriage Return als Befehlsabschluss

Anwendung: @0n1

Erläuterung: Die Steuerung wird durch "@0" adressiert. "n" gibt an, dass eine Nullpunktverschiebung vorgenommen werden soll. Da es sich beim IT116Mini/Flash um eine Einachssteuerung handelt, ist für die Achsangabe nur der Wert 1 möglich.

> Die Steuerung meldet sich nach erfolgter Ausführung mit einer Rückmeldung.

# <span id="page-16-0"></span>*2.2.14 Referenzfahrt simulieren*

- Befehl: Referenzpunkt am aktuellen Punkt setzen
- Zweck: Die Steuerung simuliert eine Referenzfahrt, es wird keine Achsbewegung durchgeführt.
- Aufbau: @<GN>N1<CR>

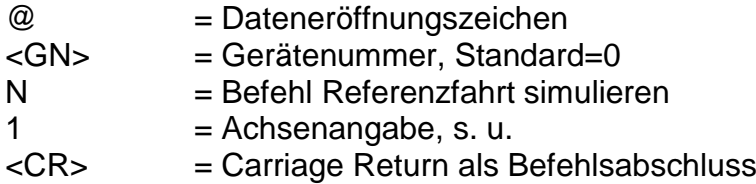

- Anwendung: @0N1
- Erläuterung: Die Steuerung wird durch "@0" adressiert. "N" gibt an, dass eine Referenzfahrt simuliert werden soll. Da es sich beim IT116Mini/Flash um eine Einachssteuerung handelt, ist für die Achsangabe nur der Wert 1 möglich.

Die Steuerung meldet sich nach erfolgter Ausführung mit einer Rückmeldung.

# <span id="page-16-1"></span>*2.2.15 Abfragen der Istposition*

Befehl: Positionsabfrage

Zweck: Die Steuerung gibt die momentane Istposition der Achse an den übergeordneten Rechner zurück.

Aufbau: @<GN>P<CR>

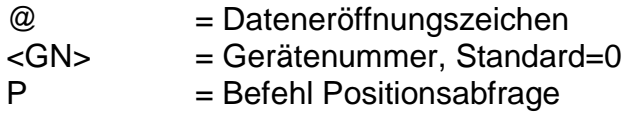

<CR> = Carriage Return als Befehlsabschluss

Anwendung: @0P

Erläuterung: Die Steuerung wird durch "@0" adressiert. "P" gibt an, dass eine Positionsabfrage erfolgt. Die Steuerung bestätigt dies mit dem Handshake-Charakter und gibt anschließend im hexadezimalen Format aus .

Der Aufbau der rückgemeldeten Position ist folgendermaßen:

z. Bsp:. 000100

Position = 000100, hexadezimal im 2er-Komplement, entspricht 256 dezimal.

# <span id="page-17-0"></span>*2.2.16 Referenzfahrt*

- Befehl: Referenzfahrt
- Zweck: Die Steuerung verfährt die Achse an ihren Nullpunkt (Referenzpunkt). Der Referenzpunkt der Achse ist bei isel-Systemen immer in einer sinnvollen Defaultanordnung festgelegt.
- Aufbau: @<GN>R1<CR>

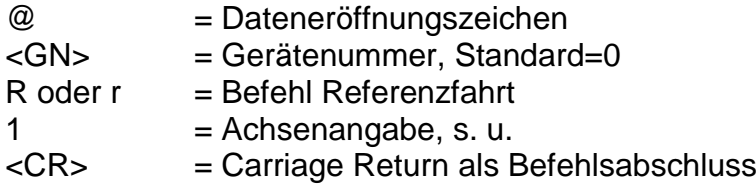

- Anwendung: @0R1
- Erläuterung: Die Steuerung wird durch "@0" adressiert. "R" gibt an, dass eine Referenzfahrt ausgeführt werden soll. Der anschließende Zahlenwert definiert die Achse, die eine Referenzfahrt durchführen soll. Da es sich beim IT116Mini/Flash um eine Einachssteuerung handelt, ist für die Achsangabe nur der Wert 1 möglich.

Nach erfolgter Referenzfahrt sendet die Steuerung ihr Quittierungszeichen und wartet auf die nächsten Befehle. Die Steuerung kann erst wieder Befehle verarbeiten, nachdem die Referenzfahrt durch die Mechanik ausgeführt worden ist.

**ACHTUNG:** Bei nicht angeschlossenem Referenzschalter, wird die Achse permanent angesteuert, die Achse kann also bis an die mechanischen Endanschläge verfahren.

# <span id="page-18-0"></span>*2.2.17 Starten einer angehaltenen Bewegung oder eines CNC Programmes*

- Befehl: Start
- Zweck: Eine angehaltene Bewegung soll fortgeführt oder ein CNC Programm gestartet werden.
- Aufbau: @<GN>S<CR>

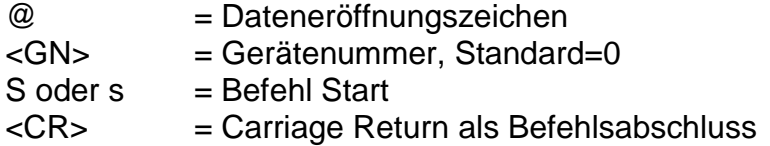

Erläuterung: Die Steuerung wird durch "@0" adressiert. "S" gibt an, dass eine angehaltene Bewegung gestartet und somit der Rest der eigentlichen Bewegung zur Ausführung gebracht werden soll. Wurde keine Bewegung angehalten wird ein gespeichertes CNC Programm gestartet. Die Steuerung meldet sich nach erfolgter Ausführung mit dem Handshake-Charakter ("0") oder mit einer Fehlermeldung, falls kein Bewegungsrest im Speicher vorhanden oder kein CNC Programm gespeichert ist.

#### <span id="page-18-1"></span>*2.2.18 Testmodus Ein-/Ausschalten*

- Befehl: Testmodus Ein-/Ausschalten
- Zweck: Durch Verwenden des Befehles kann der Testmodus gezielt aus- und eingeschaltet werden.
- Aufbau: @<GN>T<Status><CR>

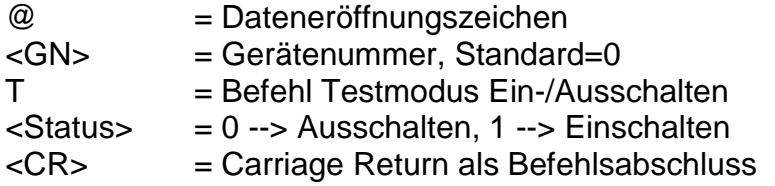

#### Anwendung: @0T1, @0T0

Erläuterung: Die Steuerung wird mit dem Dateneröffnungsteil "@0" auf einen neuen Befehl vorbereitet. "T1" schaltet den Testmodus ein "T0" schaltet den Testmodus aus. Die Steuerung meldet sich nach erfolgter Ausführung mit dem Handshake-Charakter ("0"). Im Testmodus behandelt die Steuerung die Referenzfahrt und die Endschalter anders als im normalen Betrieb. Wenn im Testmodus ein Befehl Referenzfahrt empfangen wird, führt die Steuerung keine Referenzfahrt im eigentlichen Sinne aus sondern setzt den aktuellen Punkt als Referenzpunkt. Die Endschalter werden weiterhin überwacht können aber überfahren werden. Dies ist sehr nützlich wenn

eine Achse nach dem Einschalten der Anlage in einem Endschalter steht und freigefahren werden muss.

# <span id="page-19-0"></span>*2.2.19 Abfragen der Versionsdaten der Steuerung*

Befehl: Versionsdaten abfragen Zweck: Abfrage wichtiger Versionsdaten der Steuerung. Aufbau: @<GN>V<CR> oder @<GN>?<CR> @ = Dateneröffnungszeichen<br>
<GN> = Gerätenummer, Standard  $=$  Gerätenummer, Standard=0  $V = \text{Befehl Versions}$ daten abfragen <CR> = Carriage Return als Befehlsabschluss

Anwendung: @0V, @0?

Erläuterung: Die Steuerung wird mit dem Dateneröffnungsteil "@0" auf einen neuen Befehl vorbereitet. "V" veranlasst die Steuerung Informationen über Version der Steuerung im Klartextformat zurückzusenden. Am Ende dieser Informationen antwortet die Steuerung mit dem Handshake-Charakter ("0"). Die Informationen werden im ASCII-Format bereits zeilenweise formatiert ausgegeben, so dass sie z.B. in einem Terminalfenster direkt auf dem Bildschirm eines Steuerrechners dargestellt werden können.

# <span id="page-19-1"></span>*2.2.20 Ausführen einer Bewegung bis Portereignis*

- Befehl: Bewegung bis Portereignis
- Zweck: Bewegung relativ linear bis Portereignis oder Bewegungsende

Aufbau: @<GN>Z<A>,<M>,<W>,<G>,<S><CR>

- @ Dateneröffnungszeichen <GN> Gerätenummer, Standard=0 Z Befehl Bewegung bis Port <A> Portadresse <M> Maske zur Maskierung der Bits <W> Sollwert als Bedingung für Bewegungsende <G> Geschwindigkeit
- <S> Weg
- <CR> Carriage Return als Befehlsabschluss

Anwendung: @0Z0,8,8,600,3000

Erläuterung: Die Steuerung wird durch "@0" adressiert; Z gibt an, dass eine relative Bewegung erfolgen soll, die durch ein Portereignis beendet werden kann.

Die Bewegung wird mit der angegeben Geschwindigkeit ausgeführt. Die Bewegung wird beendet, wenn der vorgegebene Weg verfahren wurde, oder wenn am Eingangsport 0 das Bit3 auf 1 gesetzt wird.

# <span id="page-21-0"></span>*2.2.21 Kontroll- und Steuercodes*

Kontroll- und Steuercodes ermöglichen den direkten Eingriff in den Funktionsablauf der Steuerung über die serielle Schnittstelle. Dabei werden die jeweils gesendeten Kommandos ohne Verzögerung direkt in der Empfangsroutine der Steuerung ausgewertet und anschließend ausgeführt. Für folgende Funktionalitäten stehen spezielle Steuercodes zu Verfügung:

Funktion: Softwarestop char(253)

Eine Positionierbewegung im DNC-Modus (relativ oder absolut), kann durch einen Stopbefehl angehalten werden. Ein danach ausgeführter Startbefehl beendet den unterbrochenen Funktionsablauf. Außerdem kann nach einem Stopbefehl mit Hilfe des Befehles "Positionsabfrage" die aktuelle erreichte Position rückgelesen werden. Diese Funktionalität kann auch durch Betätigen des Stoptasters erreicht werden. Wurde eine Bewegung erfolgreich angehalten erzeugt die Steuerung eine zusätzliche Rückmeldung "F".

Die Funktion wird durch Übergabe eines char(253) über die serielle RS232-Schnittstelle aufgerufen.

Funktion: Softwarereset char(254)

Die Steuerung unterbricht sofort alle Aktivitäten und führt intern einen Softwarereset durch. Anschließend muss die Anlage wieder neu initialisiert und eine Referenzfahrt durchgeführt werden.

Die Funktion wird durch Übergabe eines char(254) über die serielle RS232-Schnittstelle aufgerufen.

Funktion: Softwarebreak char(255)

Eine Positionierbewegung im DNC-Modus (relativ oder absolut), kann durch einen Breakbefehl beendet werden. Dies bedeutet, dass der Rest der Bewegung vergessen wird.

Die Funktion wird durch Übergabe eines char(255) über die serielle RS232-Schnittstelle aufgerufen.

# <span id="page-22-0"></span>**3 Der CNC-Mode und seine Befehle**

# <span id="page-22-1"></span>**3.1 Befehlsaufbau der CNC-Befehle**

Im CNC-Modus betrieben, speichert die Steuerung alle übersendeten Befehle im internen Datenspeicher. Zur Aktivierung ist nach der Standardinitialisierung der Befehl "CNC-Datenfeld speichern" zu übertragen. Anschließend wird das Datenfeld übergeben und mit dem Befehl "Datenfeldende" abgeschlossen.

Das Programm kann nun ohne weitere Kommunikation mit dem Steuerrechner durch einen externen Start-Befehl (Betätigen der Starttaste) aktiviert werden.

Im Folgenden werden die speicherbaren Befehle des Controllers IT116Mini/Flash aufgelistet und kurz erläutert. Eine Detailerklärung kann für einige Befehle unter dem entsprechenden Befehl des DNC-Modus nachgeschlagen werden, da die Bedeutung und Anzahl der Parameter denen des DNC-Modes entsprechen.

Ist während der Übertragung und Speicherung eines CNC-Datenfeldes ein Fehler aufgetreten wird das bis dahin abgespeicherte CNC-Programm als ungültig markiert und kann nicht abgearbeitet werden.

# <span id="page-22-2"></span>**3.2 Die Befehle des IT116Mini/Flash im CNC-Mode**

# <span id="page-22-3"></span>*3.2.1 CNC-Datenfeld speichern*

- Befehl: CNC-Datenfeld speichern
- Zweck: Diese Anweisung dient als Initialisierung für die Übertragung von speicherbaren Befehlen und ist zu Beginn des CNC-Modes zwingend erforderlich.

Aufbau: @<GN>i<CR>

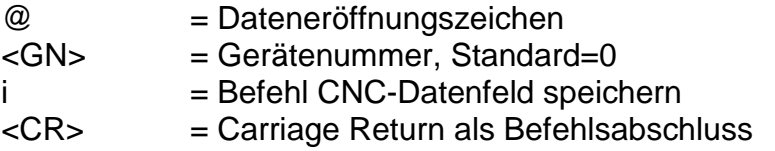

#### Anwendung: @0i

Erläuterung: Die Steuerung wird durch "@0" adressiert. "i" gibt an, dass ein CNC-Datenfeld gespeichert werden soll. Der Befehl wird mit Carriage Return abgeschlossen. Die Steuerung akzeptiert anschließend bis zum Befehl "Datenfeldende" oder bis zum Auftreten eines Fehlers nur noch CNC-Befehle. Der Befehl wird mit einer entsprechenden Rückmeldung quittiert. Alle nachfolgenden speicherbaren Befehle werden im FlashPROM abgespeichert.

# <span id="page-23-0"></span>*3.2.2 Relative Bewegung im CNC-Mode*

Befehl: Bewegung relativ

Zweck: Die Steuerung speichert entsprechend dem übergebenen Verfahrweg und der Geschwindigkeit eine relative Bewegung.

Aufbau: 0<S>,<G><CR>

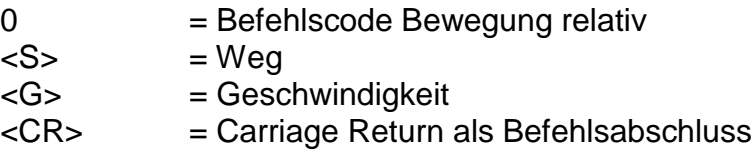

Anwendung: 05000,900

Erläuterung: "0" gibt an, dass eine relative Bewegung erfolgen soll. Die Steuerung erwartet nun ein Zahlenpaar bestehend aus Weg und Geschwindigkeit. Die Angabe der Entfernung erfolgt im Relativmaß, d.h. bezogen auf die letzte Position. Die Steuerung meldet sich nach erfolgter Speicherung mit dem Handshake-Charakter ("0").

# <span id="page-23-1"></span>*3.2.3 Synchronisationszeichen senden*

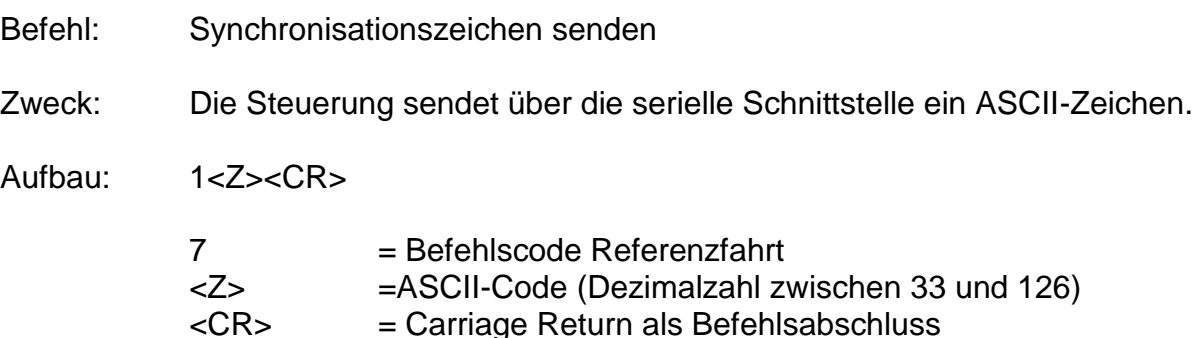

Anwendung: 133

Erläuterung: "1" gibt an, dass ein Synchronisationszeichen gesendet werden soll. "33" steht für das ASCII-Zeichen "!". Die Steuerung meldet sich nach erfolgter Speicherung mit dem Handshake-Charakter ("0").

# <span id="page-23-2"></span>*3.2.4 Auf Synchronisationszeichen warten*

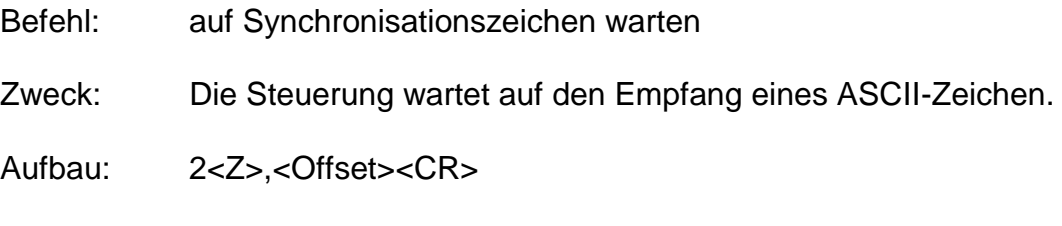

 $7 = Befehlscode$  Referenzfahrt

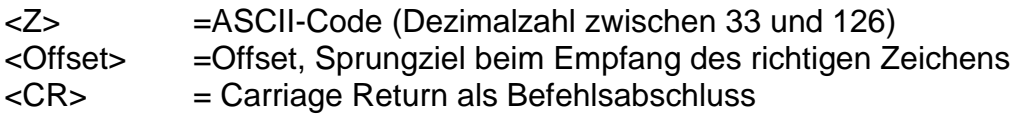

Anwendung: 133,-10

Erläuterung: "1" gibt an, dass auf ein Synchronisationszeichen gewartet werden soll. "33" steht für das ASCII-Zeichen "!". Die Steuerung unterbricht die Befehlsabarbeitung bis ein Zeichen empfangen wurde. Entspricht das empfangene Zeichen dem vorgegebenen Synchronisationszeichen (in diesem Fall "!") wird um den Offset (hier -10 Befehle) verzweigt, anderenfalls wird die Befehlsabarbeitung mit dem nächsten Befehl im CNC Programm fortgesetzt. Die Steuerung meldet sich nach erfolgter Speicherung mit dem Handshake-Charakter ("0").

# <span id="page-24-0"></span>*3.2.5 Schleifen, Verzweigungen im CNC-Mode*

- Befehl: Schleife, Verzweigung
- Zweck: Speichern von Schleifen und Verzweigungen. Schleifen dienen dazu, gleichartige Bewegungsabläufe zusammenzufassen. Hierdurch wird der zur Verfügung stehende Speicherplatz der Steuerung besser genutzt. Durch Verzweigungen kann nach einer logischen Entscheidung zu einem bestimmen Satz innerhalb des Programms gesprungen werden.
- Aufbau: 3<Anzahl>,<Offset><CR>

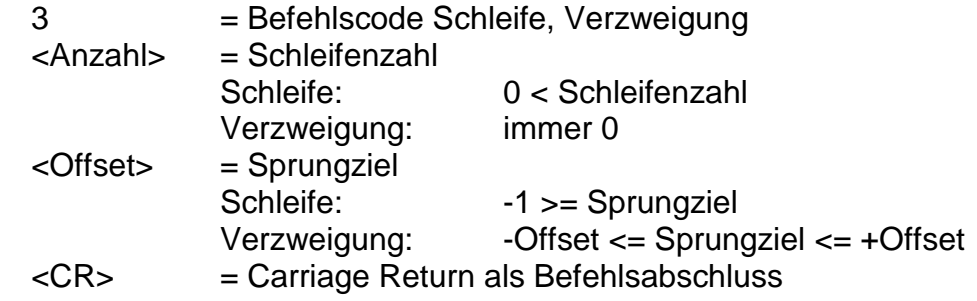

- Anwendung: 3 25,-1 Wiederhole letzten Befehl 25 mal 3 0,-5 Verzweige immer 5 Schritte zurück 3 0,5 Überspringe die nächsten 4 Befehle 3 6,-5 Wiederhole die letzten 5 Befehle 6 mal
- Erläuterung: Trifft die Steuerung innerhalb des CNC-Programmablaufes auf den Befehl "Schleife/Verzweigung" wird zunächst durch Prüfen der Schleifenzahl entschieden, ob es sich um einen Schleifen- oder um einen Verzweigungsbefehl handelt. Bei einem Schleifenbefehl, wird ein Schleifenzähler eingerichtet, vorbesetzt und der Befehlszähler um den angegebenen Offset korrigiert. Die Befehle bis zum Schleifenzähler werden nun jeweils wiederholt und der Schleifenzähler dekrementiert, bis dieser Null erreicht hat. Anschließend wird mit der Ausführung des ersten Befehls nach der Schleife fortgefahren. Schleifen können mit einer

Schachtelungstiefe von 15 ineinander verschachtelt sein. Die notwendigen Zähler werden dann auf einem entsprechenden Schleifenstack verwaltet. Bei einer Verzweigung wird der Offset als relatives Sprungziel innerhalb des CNC-Programmes verstanden und der Befehlszähler entsprechend um den Offset korrigiert.

Es darf nicht vor den Anfang oder hinter das Ende des Datenfeldes verzweigt werden. Vorwärtsschleifen sind unzulässig. Eine Schleife wiederholt immer die letzten n-Befehle. Es muss mindestens ein Befehl wiederholt werden. Schleifen dürfen geschachtelt sein, die maximale Schachtelungstiefe beträgt 8. Eine Schleife darf nicht durch eine Verzweigung verlassen werden.

# <span id="page-25-0"></span>*3.2.6 Zeitverzögerungen im CNC-Mode*

- Befehl: Zeitverzögerung
- Zweck: Speichern von Zeitverzögerungen.
- Aufbau: 5<Zeit><CR>

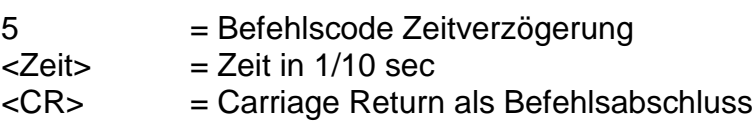

- Anwendung: 350 Verzögerung 5 Sekunden
- Erläuterung: Trifft die Steuerung innerhalb des CNC-Programmablaufes auf den Befehl "Zeitverzögerung". So erfolgt die Ausführung des nächste Befehls im CNC-Programm erst nach Ablauf der Verzögerungszeit. Die Zeitangabe erfolgt dabei in 1/10 Sekunden.

# <span id="page-25-1"></span>*3.2.7 Bewegung bis Portereignis im CNC Mode*

- Befehl: Festlegen der Portbedingung für Bewegung bis Portereignis
- Zweck: Die Steuerung speichert die Bedingung für eine Bewegung bis Portereignis. Diese Bedingung wird auf die nächst folgende Bewegung angewendet.
- Aufbau: 6<Portnr>,<Bitnr>,<Wert><CR>

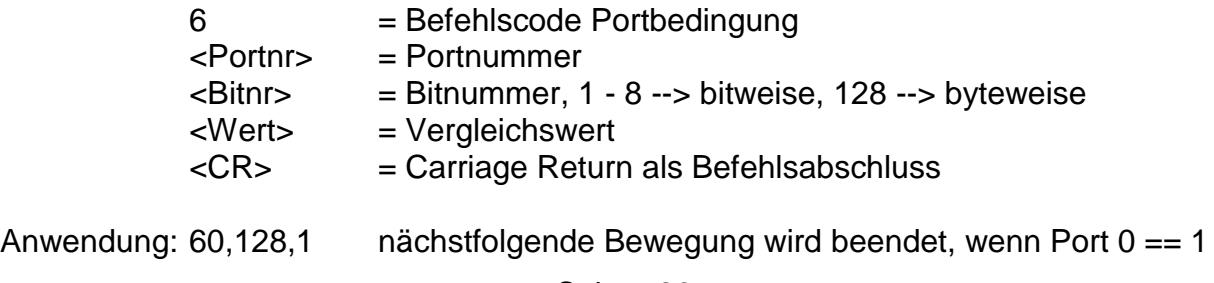

60,1,0 nächstfolgende Bewegung wird beendet, wenn Port0, Bit1 == 0 ist

Erläuterung: "6" gibt an, dass die Bedingung für eine Bewegung bis Portereignis festgelegt werden soll. Diese Bedingung wird auf den nächstfolgenden Bewegungsbefehl angewendet. Während der nächstfolgenden Bewegung wird das entsprechende Port abgefragt und bit- oder byteweise logisch mit dem vorgegebenen Wert verglichen. Ist der logische Vergleich wahr, wird die Bewegung beendet.

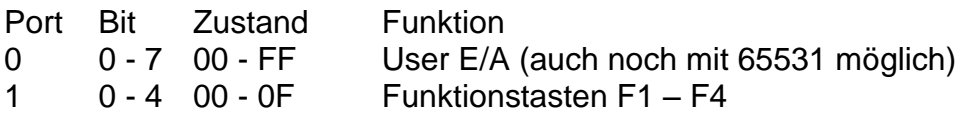

# <span id="page-26-0"></span>*3.2.8 Referenzfahrt im CNC-Mode*

- Befehl: Referenzfahrt
- Zweck: Die Steuerung speichert eine Bewegung der Achsen an ihren Nullpunkt (Referenzpunkt).

Aufbau: 71<CR>

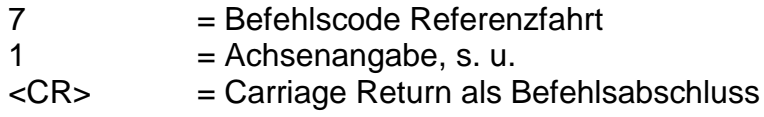

- Anwendung: 71
- Erläuterung: "7" gibt an, dass eine Referenzfahrt ausgeführt werden soll. Da es sich beim IT116Mini/Flash um eine Einachssteuerung handelt, ist für die Achsangabe nur der Wert 1 möglich.

# <span id="page-26-1"></span>*3.2.9 Datenfeldende im CNC-Mode*

- Befehl: Datenfeldende
- Zweck: Der Befehl kennzeichnet das Ende eines CNC-Datenfeldes und dient dem Abschluss der Datenübertragung und Speicherung von speicherbaren Befehlen.

Aufbau: 9<CR>

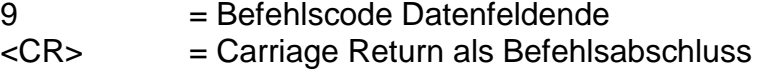

Anwendung: 9

Erläuterung: "9" gibt an, dass das Ende des übertragenen CNC-Datenfeldes erreicht ist. Der Befehl wird mit Carriage Return abgeschlossen. Die Steuerung antwortet mit dem Software-Handshake "0", falls die Speicherung erfolgreich war, oder mit einer Fehlermeldung. Neben der Kennzeichnung des Datenfeldes als gültiges CNC-Programm werden Statusinformationen (z.B. die aktuelle Referenzgeschwindigkeit) im FlashProm abgelegt. Anschließend befindet sich die Steuerung wieder im DNC-Mode und akzeptiert die entsprechenden Befehle.

> Ein CNC-Datenfeld muss mit dem Befehl Datenfeldende abgeschlossen werden, sonst ist das abgespeicherte CNC-Programm nicht gültig und kann nicht abgearbeitet werden.

# <span id="page-27-0"></span>*3.2.10 Referenzgeschwindigkeit festlegen im CNC-Mode*

- Zweck: Der Befehl definiert, die Geschwindigkeit, mit der eine Referenzfahrt ausgeführt wird.
- Aufbau: d<G><CR>

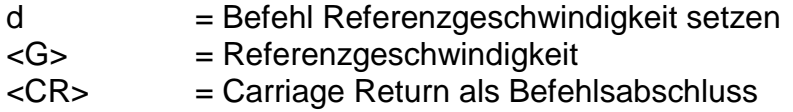

Anwendung: d2500

Erläuterung: Werden der Steuerung keine Informationen zur Referenzgeschwindigkeit übergeben, erfolgt die Ausführung mit einem Default-Wert. Ein geänderter Wert bleibt beim Ausschalten nicht erhalten.

Beschränkung: Die angegebene Geschwindigkeit muss innerhalb des gültigen Wertebereiches für Geschwindigkeiten liegen. Eine zu hoch gewählte Referenzgeschwindigkeit kann in Verbindung mit einer großen Spindelsteigung, durch die vorhandene Massenträgheit, zu einer Beschädigung der Referenzschalter führen. Die Steuerung benötigt eine Schalthysterese des angeschlossenen Nulllagenschalters. Dies ist bei Anschluss von elektronischen Nullsensoren zu beachten!

# <span id="page-27-1"></span>*3.2.11 Beschleunigung festlegen im CNC-Mode*

- Befehl: Beschleunigung setzen
- Zweck: Der Befehl definiert, die Beschleunigung, mit der die für die Bewegungen notwendigen Rampen ausgeführt werden..

Aufbau: J<B><CR>

J = Beschleunigung setzen

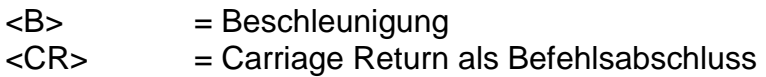

Anwendung: J100

Erläuterung: Werden der Steuerung keine Informationen zur Beschleunigung übergeben, erfolgt die Ausführung mit einem Default-Wert. Ein geänderter Wert bleibt beim Ausschalten nicht erhalten. Die Angabe der Beschleunigung erfolgt in Hz/ms, der Defaultwert beträgt 100 Hz/ms. Als Wertebereich sind Beschleunigungen zwischen 1Hz7ms und 1000 Hz/ms vorgesehen.

Beschränkung: Die angegebene Beschleunigung muss innerhalb des gültigen Wertebereiches für Beschleunigungen liegen. Eine zu hoch gewählte Beschleunigung kann zu Schrittverlusten in der Beschleunigungs- oder Bremsphase führen.

# <span id="page-28-0"></span>*3.2.12 Start-Stop-Frequenz festlegen im CNC-Mode*

- Befehl: Start-Stop-Frequenz setzen
- Zweck: Der Befehl definiert, die Frequenz, mit der die für die Bewegungen notwendigen Rampen beginnen und enden.
- Aufbau: j<F><CR>

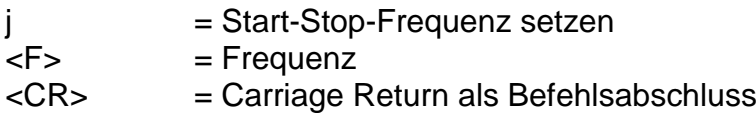

Anwendung: j300

Erläuterung: Werden der Steuerung keine Informationen zur Beschleunigung übergeben, erfolgt die Ausführung mit einem Default-Wert. Ein geänderter Wert bleibt beim Ausschalten nicht erhalten. Die Angabe der Start-Stop-Frequenz erfolgt in Hz, der Defaultwert beträgt 300 Hz. Als Wertebereich sind Frequenzen zwischen 20Hz und 40kHz vorgesehen.

Beschränkung: Die angegebene Start-Stop-Frequenz muss innerhalb des gültigen Wertebereiches für Schrittfrequenzen liegen. Eine zu hoch gewählte Start-Stop-Frequenz kann zu Schrittverlusten in der Beschleunigungs- oder Bremsphase führen.

# <span id="page-28-1"></span>*3.2.13 Absolute Bewegung im CNC-Mode*

Befehl: Bewegung zur absoluten Position

Zweck: Die Steuerung speichert entsprechend den angegebenen Geschwindigkeiten und Positionen eine absolute Bewegung.

Aufbau: m<P>,<G><CR>

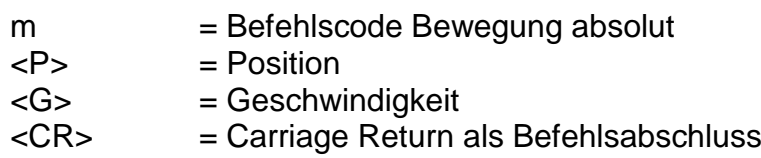

Anwendung: m5000,900

Erläuterung: "m" gibt an, dass eine Absolut-Position folgt. Die Steuerung erwartet nun ein Zahlenpaar bestehend aus Position und Geschwindigkeit. Die Angabe der Entfernung erfolgt im Absolutmaß, d.h. bezogen auf den aktuellen Nullpunkt. Die Steuerung meldet sich nach erfolgter Speicherung mit dem Handshake-Charakter.

#### <span id="page-29-0"></span>*3.2.14 Nullpunkt setzen im CNC-Mode*

- Befehl: Nullpunkt am aktuellen Punkt setzen
- Zweck: Die Steuerung speichert einen Befehl, um die momentane Position während der Abarbeitung des CNC-Programms als virtuellen Nullpunkt für die angegebene(n) Achse(n) zu setzen. Die nachfolgenden "Verfahre absolut"-Anweisungen beziehen sich dann auf diesen virtuellen Nullpunkt.
- Aufbau: n1<CR>

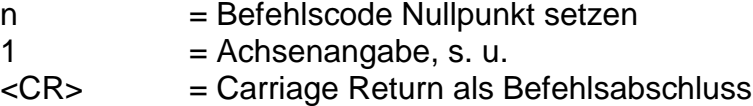

Anwendung: n1

Erläuterung: "n" gibt an, dass eine Nullpunktverschiebung vorgenommen werden soll. Da es sich beim IT116Mini/Flash um eine Einachssteuerung handelt, ist für die Achsangabe nur der Wert 1 möglich.

> Die Steuerung meldet sich nach erfolgter Speicherung mit einer Rückmeldung.

# <span id="page-29-1"></span>*3.2.15 Referenzfahrt simulieren im CNC-Mode*

Befehl: Referenzfahrt simulieren

Zweck: Die Steuerung speichert einen Befehl, um die momentane Position während der Abarbeitung des CNC-Programms Referenzpunkt zu setzen.

Aufbau: N1<CR>

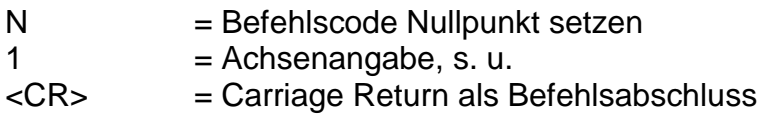

Anwendung: N1

Erläuterung: "N" gibt an, dass eine Referenzfahrt simuliert werden soll. Da es sich beim IT116Mini/Flash um eine Einachssteuerung handelt, ist für die Achsangabe nur der Wert 1 möglich.

> Die Steuerung meldet sich nach erfolgter Speicherung mit einer Rückmeldung.

# <span id="page-30-0"></span>*3.2.16 Port lesen und verzweigen im CNC-Mode*

- Befehl: Eingangsport lesen und verzweigen
- Zweck: Eingangsport lesen und im Programmablauf verzweigen. Durch die Verzweigung kann nach einem logischen Vergleich zu einem bestimmen Satz innerhalb des Programms gesprungen werden.
- Aufbau: o<Portnr>,<Bitnr>,<Wert>,<Offset><CR>

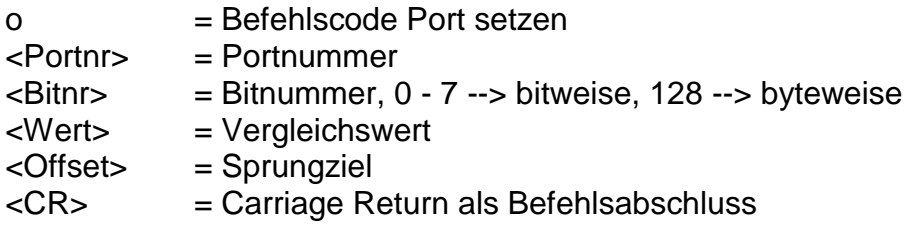

- Anwendung: o0,128,1,-1 warten bis Port 0 <> 1  $0.1, 1, -1$  warten bis Port0, Bit1 = 0 o0,1,1,3 wenn Port0, Bit1 == 1, Befehlszähler += 3
- Erläuterung: "o" gibt an, dass der Wert eines Eingabeports gelesen und der Programmablauf entsprechend des Wertes angepasst werden soll. Anschließend wird die Portnummer, die Bitnummer ,der Vergleichswert und der Befehlsoffset getrennt durch Komma übermittelt und der Befehl mit Carriage Return abgeschlossen. Die Steuerung antwortet mit dem Software-Handshake "0", falls die Speicherung erfolgreich war, oder mit einer Fehlermeldung, falls falsche Portnummern und/oder Werte übergeben wurden. Während des Programmablaufs wird das entsprechende Port abgefragt und bit- oder byteweise logisch mit dem vorgegebenen Wert verglichen. Ist der logische Vergleich wahr, wird um den Offset verzweigt, sonst wird der nächste Befehl im Programmablauf abgearbeitet.

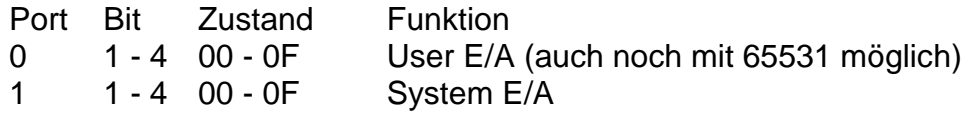

Das Abfragen der Porteingänge wird innerhalb der Steuerung dem Programmablauf entsprechend durchgeführt. Somit ist eine Abfrage von<br>Eingängen während einer Befehlsbearbeitung z.B. einer Eingängen während einer Befehlsbearbeitung z.B. einer Positionierbewegung nicht möglich.

#### <span id="page-31-0"></span>*3.2.17 Port setzen im CNC-Mode*

Befehl: Ausgangsport setzen

Zweck: Definiertes Ein- / Ausschalten von vorhandenen Ausgangsports.

Aufbau: p<Portnr>,<Bitnr>,<Wert><CR>

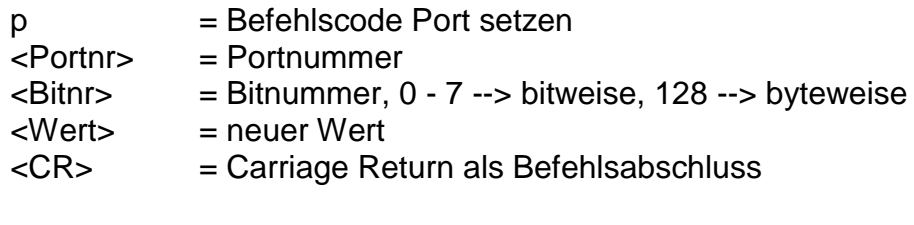

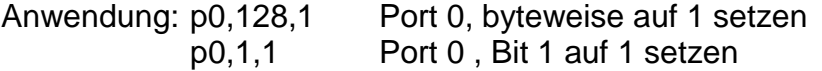

Erläuterung: "p" gibt an, dass der Wert eines Ausgabeports gesetzt werden soll. Anschließend wird die Portnummer, die Bitnummer und der neue Portwert getrennt durch Komma übermittelt und der Befehl mit Carriage Return abgeschlossen. Die Steuerung antwortet mit dem Software-Handshake "0", falls die Speicherung erfolgreich war, oder mit einer Fehlermeldung, falls falsche Portnummern und/oder Werte übergeben wurden.

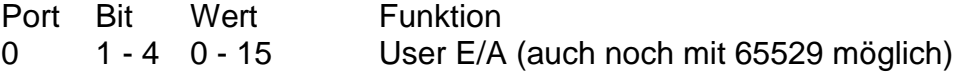

Das Setzen der Portausgänge wird innerhalb der Steuerung dem Programmablauf entsprechend durchgeführt. Somit ist ein Setzen bzw. Löschen von Ausgängen während einer Befehlsbearbeitung z.B. einer Positionierbewegung nicht möglich.

# <span id="page-31-1"></span>*3.2.18 Testmodus Ein-/Ausschalten im CNC Mode*

- Befehl: Testmodus Ein-/Ausschalten
- Zweck: Durch Verwenden des Befehles kann der Testmodus gezielt aus- und eingeschaltet werden.
- Aufbau: T<Status><CR>

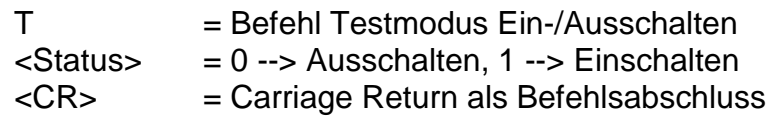

Anwendung: T1, T0

Erläuterung: "T1" schaltet den Testmodus ein "T0" schaltet den Testmodus aus. Die Steuerung meldet sich nach erfolgter Ausführung mit dem Handshake-Charakter ("0"). Im Testmodus behandelt die Steuerung die Referenzfahrt und die Endschalter anders als im normalen Betrieb. Wenn im Testmodus ein Befehl Referenzfahrt empfangen wird, führt die Steuerung keine Referenzfahrt im eigentlichen Sinne aus sondern setzt den aktuellen Punkt als Referenzpunkt. Die Endschalter werden weiterhin überwacht können aber überfahren werden. Dies ist sehr nützlich wenn eine Achse nach dem Einschalten der Anlage in einem Endschalter steht und freigefahren werden muss.

# <span id="page-33-0"></span>**4 Die Fehlermeldungen des IT116Mini/Flash**

Nach jedem übertragenen Befehl antwortet die Steuerung mit einer entsprechenden Rückmeldung. Diese Codes werden als ASCII-Zeichen übertragen und können somit einfach ausgewertet werden. Anhand des übermittelten Zeichens können Fehlerquellen und -ursachen erkannt werden. Die einzelnen Fehlercodes sind im Folgenden beschreiben.

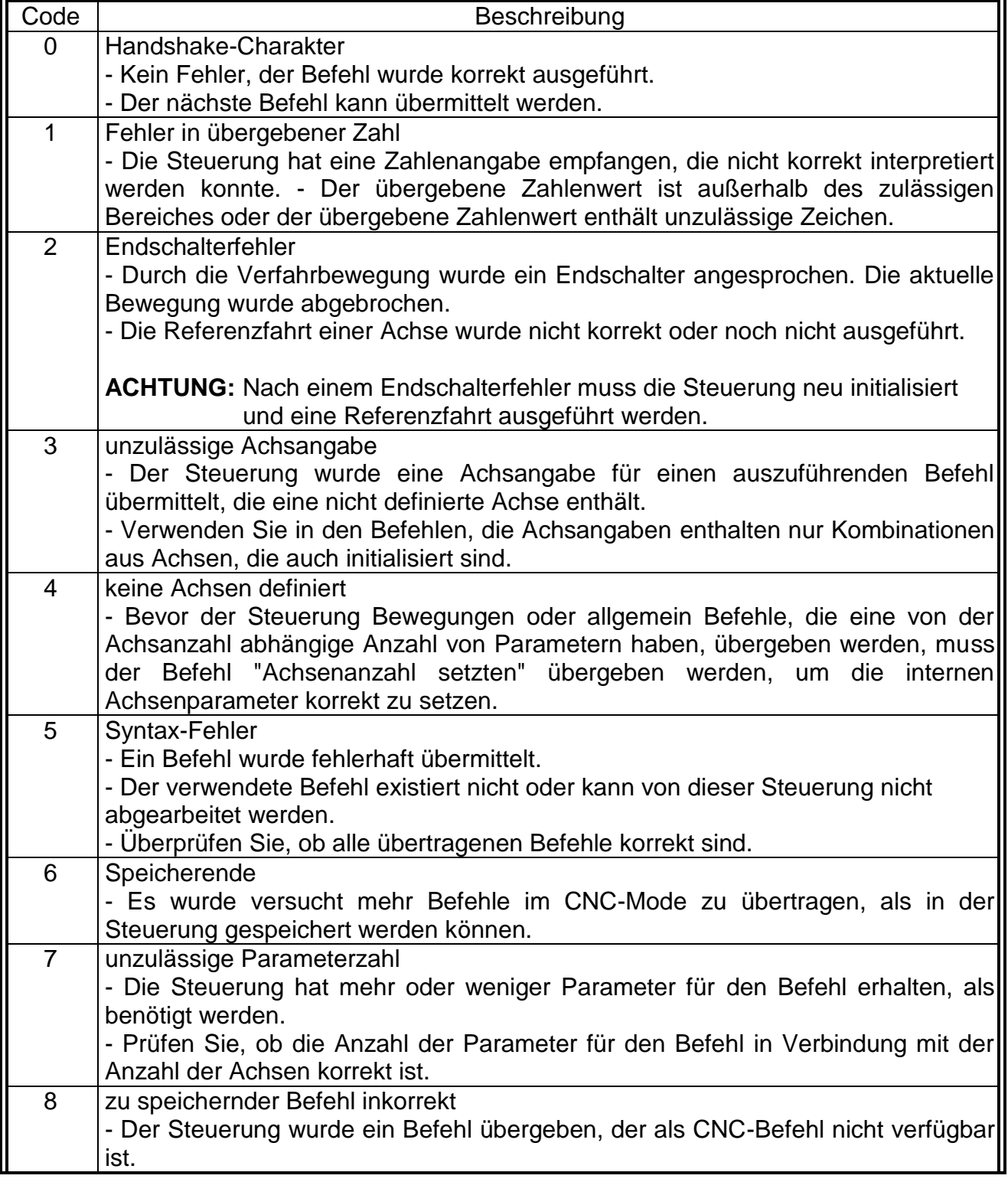

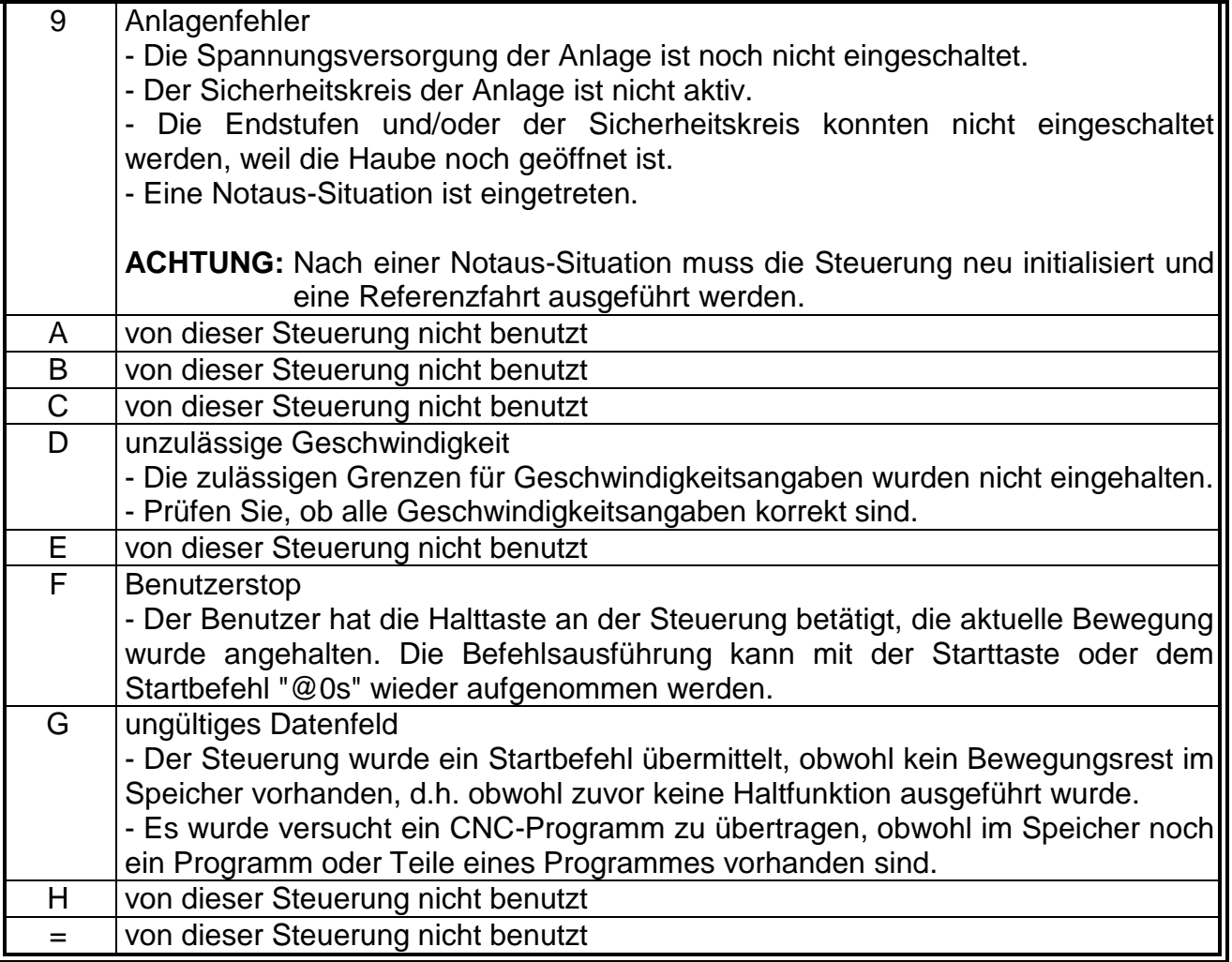